## **Vertretungsplanabruf**

Liebe Schülerinnen und Schüler,

die erstmalige Anmeldung im Vertretungsplan-Kurs ist nur über die Webseite [http://moodle.fvag.net](http://moodle.fvag.net/) möglich.

Danach gibt es die Möglichkeit, den Vertretungsplan der Schule per Moodle-App oder weiterhin über einen Webbrowser abzurufen.

Der Login erfolgt in beiden Fällen mit dem Schul-Benutzernamen und dem Schul-Kennwort.

## **Vertretungsplanabruf über einen Webbrowser**

Der Zugang zu Moodle kann auf zwei Wegen erfolgen:

- 1. Zugang über die Schulhomepage [http://www.fvag.net](http://www.fvag.net/) Dort auf den Login-Bereich gehen und den Link zu Moodle anklicken.
- 2. Direkt auf die Moodle-Startseite durch Eingabe des Hyperlinks [http://moodle.fvag.net](http://moodle.fvag.net/) .

Der zu suchende Kurs heißt "Vertretungsplan Schülerinnen und Schüler".

## **Vertretungsplanabruf auf dem Smartphone oder Tablet per App**

Unter [https://download.moodle.org/mobile](https://download.moodle.org/mobile/) sind die Links zu den entsprechenden App-Stores zu finden.

In der nun installierten App erreicht man das Menü über die 3 Striche oben links.

Als Adresse für unser Moodle ist<https://moodle2.fvag.hn.bw.schule.de/moodle>in der App einzugeben. Zur Anmeldung den eigenen Schulbenutzernamen und das -kennwort verwenden.

Der zu suchende Kurs heißt "Vertretungsplan Schülerinnen und Schüler"

Ist der Vertretungsplan aufgerufen, lässt er sich über den Punkt **"Neuladen"** im Menü oben rechts (3 Punkte) auf den neuesten Stand aktualisieren. **Q** Suchen ●○○○○ <del>?</del> 07:47

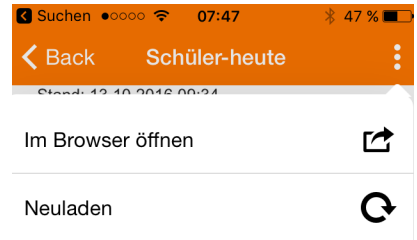

Der Terminkalender der Schule kann im Menü links oben (3 Striche) unter dem Punkt "Kalendereinträge" aufgerufen werden.